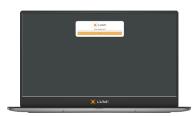

# Kingspan Group Shareholder Guide

# Meeting ID: 109-082-236

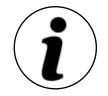

#### **Meeting Access**

Shareholders can participate in the AGM electronically, should they wish to do so. This can be done by accessing the meeting website: <u>https://web.lumiagm.com</u>

This can be accessed online using most well-known internet browsers such as Internet Explorer (not compatible with versions 10 and below), Chrome, Firefox and Safari on a PC, laptop or internet-enabled device such as a tablet or smartphone.

On accessing the meeting website, you will be asked to enter the Meeting ID above.

You will then be prompted to enter your unique shareholder reference number (SRN) and PIN. These can be found printed on your voting form.

Access to the meeting will be available from 9:45am. on 30/04/2021; however, please note that your ability to vote will not be enabled until the Chairman formally declares the poll open.

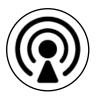

### Broadcast

The meeting will be broadcast in audio format. Once logged in, and at the commencement of the meeting, you will be able to listen to the proceeding of the meeting on your device.

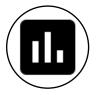

## Voting

Once the Chair has formally opened the meeting, the voting procedure will be explained. Once voting has opened, the polling icon will appear on the navigation bar. From here, the resolutions and voting choices will be displayed.

Select the option that corresponds with how you wish to vote. Once you have selected your choice, the option will change colour and a confirmation message will appear to indicate your vote has been cast and received. There is no submit button. If you make a mistake or wish to change your vote, simply select the correct choice. If you wish to "cancel" your vote, select the "cancel" button. You will be able to do this at any time whilst the poll remains open and before the Chair announces its closure.

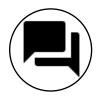

#### Questions

Questions on the day can be submitted either as text via the Lumi messaging function or verbally via the teleconference. Details of how to access the teleconference will be provided on the day of the annual general meeting once you are logged into the Lumi platform.

Questions will be moderated before being sent to the chair. This is to avoid repetition and ensure the smooth running of the meeting. If multiple questions on the same topic are received, the chair may choose to provide a single answer to address shareholder queries on the same topic.

## Requirements

An active internet connection is required at all times in order to allow you to cast your vote when the poll opens, submit questions and listen to the audiocast. It is the user's responsibility to ensure you remain connected for the duration of the meeting.

**Duly appointed proxies and corporate representatives** Following receipt of a valid appointment, please contact the Company's registrar before 9.30 a.m. on 29 April 2021 by emailing <u>clientservices@computershare.ie</u> for unique log-in credentials.

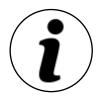

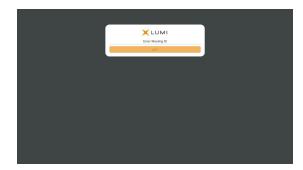

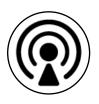

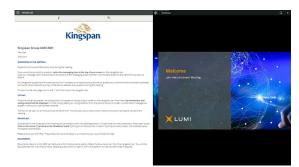

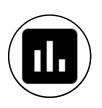

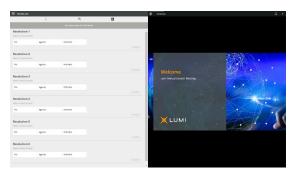

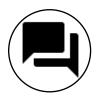

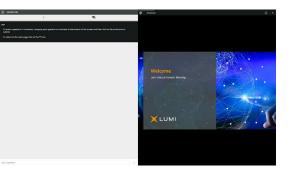